## **Premiers repères et rappels**

L'explorateur Windows est un gestionnaire de fichiers utilisé pour l'affichage, l'exploration et l'utilisation des fichiers et dossiers du système d'exploitation Windows. Composé de « disques » représentés par des lettres (C, D, E, F), à l'intérieur desquels on trouve des dossiers au sein même desquels sont rangés des fichiers (textes, images, vidéos ou sons).

L'explorateur est une armoire avec des boites dans lesquelles sont rangés des documents et papiers.

L'explorateur Windows dispose d'une fonctionnalité de recherche de fichiers sur l'ensemble de l'ordinateur. Un fichier n'est jamais perdu, il est toujours possible de le retrouver (s'il n'a pas été supprimé).

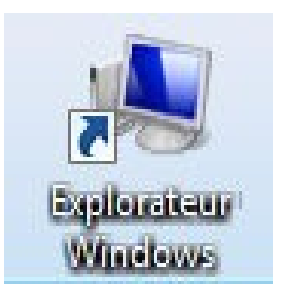

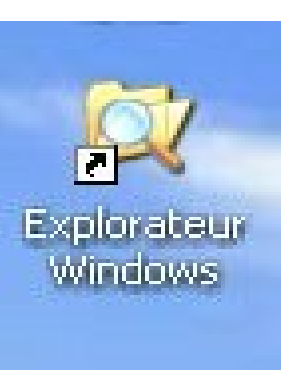

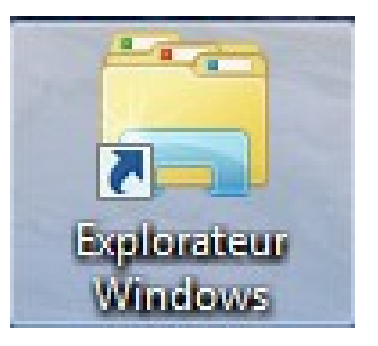

## **Premiers repères**

Ordinateur (M2390) PCM607112 (C:) Disque local (D:) Lecteur DVD RW (E:)  $USB$  DISK  $(F_i)$ 

v403 (\\dit.cb\dfs) (N:)

Panneau de configuration

4 élément(s)

**Cu Réseau** 

Corbeille

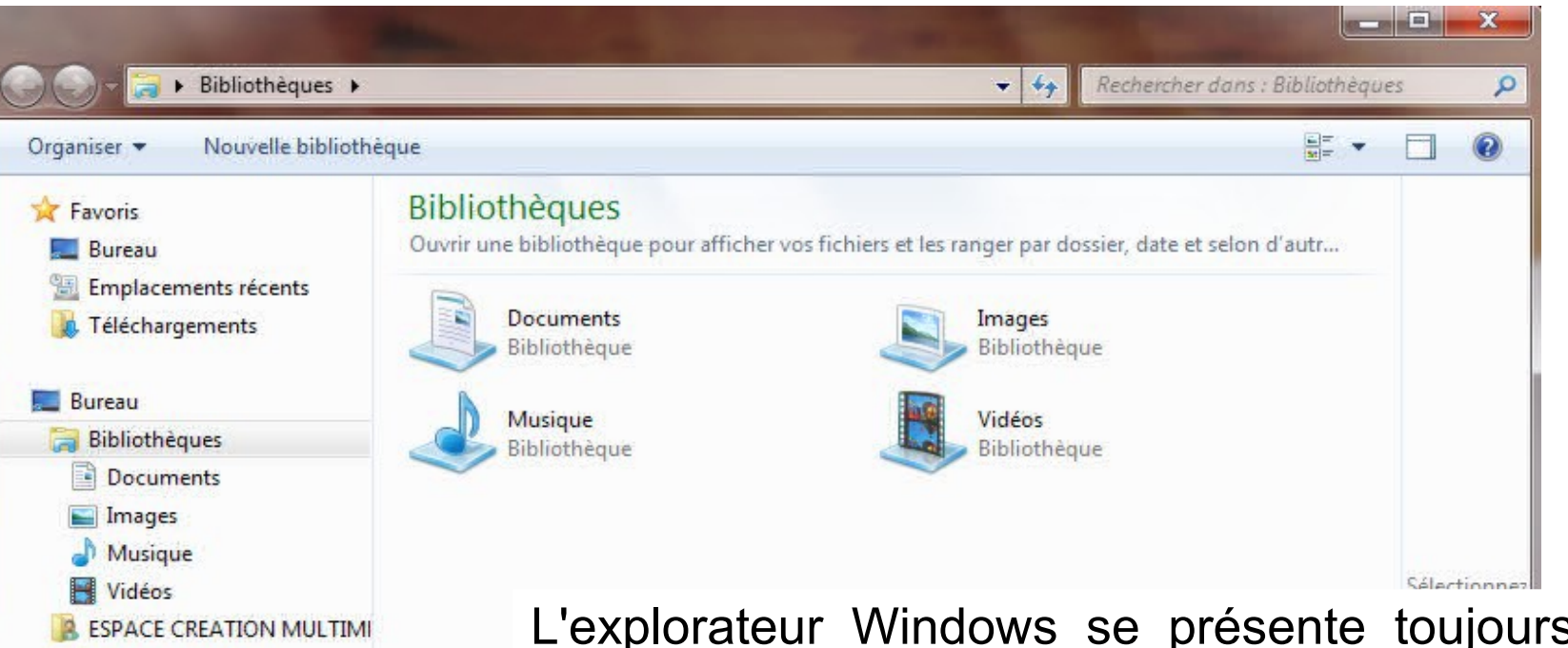

L'explorateur Windows se présente toujours de la même manière (on y retrouve l'arborescence de tous les fichiers présents sur l'ordinateur) :

Disque C: les fichiers systèmes et programmes qui permettent le fonctionnement de l'ordinateur (classés dans C / Program Files ou C / Programmes)

- Bibliothèque : tous les fichiers créés s'y trouvent, ils peuvent être classés dans les dossiers associés selon leur type : vidéo, image, musique, texte.

- Lecteur CD/DVD/Bluray (E:), la clé USB (F:)